## **OneNote 2013 Keyboard Shortcuts**

# Taking and formatting notes

## Typing and editing notes

| TO DO THIS                                                                                                    | PRESS                            |
|----------------------------------------------------------------------------------------------------|----------------------------------|
| Open a new OneNote window.                                                                                        | CTRL+M                           |
| Open a small OneNote window to create a side note.                                                                | CTRL+SHIFT+M or<br>Windows+ALT+N |
| Dock the OneNote window.                                                                                          | CTRL+ALT+D                       |
| Undo the last action.                                                                                             | CTRL+Z                           |
| Redo the last action.                                                                                             | CTRL+Y                           |
| Select all items on the current page.<br>NOTE Press CTRL+A more than once to increase the scope of the selection. | CTRL+A                           |
| Cut the selected text or item.                                                                                    | CTRL+X                           |
| Copy the selected text or item to the Clipboard.                                                                  | CTRL+C                           |
| Paste the contents of the Clipboard.                                                                              | CTRL+V                           |
| Move to the beginning of the line.                                                                                | HOME                             |
| Move to the end of the line.                                                                                      | END                              |
| Move one character to the left.                                                                                   | LEFT ARROW                       |
| Move one character to the right.                                                                                  | RIGHT ARROW                      |
| Move one word to the left.                                                                                        | CTRL+LEFT ARROW                  |
| Move one word to the right.                                                                                       | CTRL+RIGHT ARROW                 |
| Delete one character to the left.                                                                                 | BACKSPACE                        |
| Delete one character to the right.                                                                                | DELETE                           |
| Delete one word to the left.                                                                                      | CTRL+BACKSPACE                   |
| Delete one word to the right.                                                                                     | CTRL+DELETE                      |
| Insert a line break without starting a new paragraph.                                                             | SHIFT+ENTER                      |
| Check spelling.                                                                                                   | F7                               |
| Open the thesaurus for the currently selected word.                                                               | SHIFT+F7                         |
| Bring up the context menu for any note, tab, or any other object that currently has focus.                        | SHIFT+F10                        |
| Execute the action suggested on the Information Bar if it appears at the top of a page.                           | CTRL+SHIFT+W                     |

## Formatting notes

| TO DO THIS                                                                              | PRESS                         |  |
|-----------------------------------------------------------------------------------------|-------------------------------|--|
| Highlight selected text.                                                                | CTRL+SHIFT+H<br>or CTRL+ALT+H |  |
| Insert a link.                                                                          | CTRL+K                        |  |
| Copy the formatting of selected text (Format Painter).                                  | CTRL+SHIFT+C                  |  |
| Paste the formatting to selected text (Format Painter).                                 | CTRL+SHIFT+V                  |  |
| Open a link.<br>NOTE The cursor must be placed anywhere within the formatted link text. | ENTER                         |  |
| Apply or remove bold formatting from the selected text.                                 | CTRL+B                        |  |
| Apply or remove italic formatting from the selected text.                               | CTRL+I                        |  |
| Apply or remove the underline from the selected text.                                   | CTRL+U                        |  |

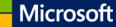

| Apply or remove strikethrough from the selected text.                 | CTRL+HYPHEN           |
|-----------------------------------------------------------------------|-----------------------|
| Apply or remove superscript formatting from the selected text.        | CTRL+SHIFT+=          |
| Apply or remove subscript formatting from the selected text.          | CTRL+=                |
| Apply or remove bulleted list formatting from the selected paragraph. | CTRL+PERIOD           |
| Apply or remove numbered list formatting from the selected paragraph. | CTRL+SLASH            |
| Apply a Heading 1 style to the current note.                          | CTRL+ALT+1            |
| Apply a Heading 2 style to the current note.                          | CTRL+ALT+2            |
| Apply a Heading 3 style to the current note.                          | CTRL+ALT+3            |
| Apply a Heading 4 style to the current note.                          | CTRL+ALT+4            |
| Apply a Heading 5 style to the current note.                          | CTRL+ALT+5            |
| Apply a Heading 6 style to the current note.                          | CTRL+ALT+6            |
| Apply the Normal style to the current note.                           | CTRL+SHIFT+N          |
| Indent a paragraph from the left.                                     | ALT+SHIFT+RIGHT ARROW |
| Remove a paragraph indent from the left.                              | ALT+SHIFT+LEFT ARROW  |
| Right-align the selected paragraph.                                   | CTRL+R                |
| Left-align the selected paragraph.                                    | CTRL+L                |
| Increase the font size of selected text.                              | CTRL+SHIFT+>          |
| Decrease the font size of selected text.                              | CTRL+SHIFT+<          |
| Clear all formatting applied to the selected text.                    | CTRL+SHIFT+N          |
| Show or hide rule lines on the current page.                          | CTRL+SHIFT+R          |
|                                                                       |                       |

### Adding items to a page

| TO DO THIS                                                                                              | PRESS                                                                           |
|----------------------------------------------------------------------------------------------------|---------------------------------------------------------------------------------|
|                                                                                                    |                                                                                 |
| Insert a document or file on the current page.                                                          | ALT+N, F                                                                        |
| Insert a document or file as a printout on the current page.                                            | ALT+N, O                                                                        |
|                                                                                                    |                                                                                 |
| Show or hide document printouts on the current page (when running OneNo in High Contrast mode).         | te ALT+SHIFT+P                                                                  |
| Insert a picture from a file.                                                                           | ALT+N, P                                                                        |
| Insert a picture from a scanner or a camera.                                                            | ALT+N, S                                                                        |
| Insert a screen clipping.                                                                               | Windows logo key+S (If you're using OneNote 2013 with the latest updates, press |
| NOTE The OneNote icon must be active in the notification area, at the far right of the Windows taskbar. | Windows logo key+SHIFT+S)                                                       |
| Insert the current date.                                                                                | ALT+SHIFT+D                                                                     |
| Insert the current date and time.                                                                       | ALT+SHIFT+F                                                                     |
| Insert the current time.                                                                                | ALT+SHIFT+T                                                                     |
| Insert a line break.                                                                                    | SHIFT+ENTER                                                                     |
| Start a math equation or convert selected text to a math equation.                                      | ALT+=                                                                           |
| Create a table by adding a second column to already typed text.                                         | ТАВ                                                                             |
| Create another column in a table with a single row.                                                     | ТАВ                                                                             |
| Create another row when at the end cell of a table.                                                     | ENTER                                                                           |
| NOTE Press ENTER a second time to finish the table.                                                     |                                                                                 |
| Create a row below the current row in a table.                                                          | CTRL+ENTER                                                                      |
| Create another paragraph in the same cell in a table.                                                   | ALT+ENTER                                                                       |
| Create a column to the right of the current column in a table.                                          | CTRL+ALT+R                                                                      |
| Create a column to the left of the current column in a table.                                           | CTRL+ALT+E                                                                      |
| Create a row above the current one in a table (when the cursor is at the beginning of any row).         | ENTER                                                                           |
| Delete the current empty row in a table (when the cursor is at the beginning of the row).               | of DEL (press twice)                                                            |

### Selecting notes and objects

 TO DO THIS
 PRESS

 Select all items on the current page.
 CTRL+A

 NOTE
 Press CTRL+A more than once to increase the scope of the selection.

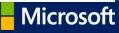

| Select to the end of the line.                                                           | SHIFT+END             |
|------------------------------------------------------------------------------------------|-----------------------|
| Select the whole line (when the cursor is at the beginning of the line).                 | SHIFT+DOWN ARROW      |
| Jump to the title of the page and select it.                                             | CTRL+SHIFT+T          |
| Cancel the selected outline or page.                                                     | ESC                   |
| Move the current paragraph or several selected paragraphs up.                            | ALT+SHIFT+UP ARROW    |
| Move the current paragraph or several selected paragraphs down.                          | ALT+SHIFT+DOWN ARROW  |
| Move the current paragraph or several selected paragraphs left (decreasing the indent).  | ALT+SHIFT+LEFT ARROW  |
| Move the current paragraph or several selected paragraphs right (increasing the indent). | ALT+SHIFT+RIGHT ARROW |
| Select the current paragraph and its subordinate paragraphs.                             | CTRL+SHIFT+HYPHEN     |
| Delete the selected note or object.                                                      | DELETE                |
| Move to the beginning of the line.                                                       | HOME                  |
| Move to the end of the line.                                                             | END                   |
| Move one character to the left.                                                          | LEFT ARROW            |
| Move one character to the right.                                                         | RIGHT ARROW           |
| Go back to the last page visited.                                                        | ALT+LEFT ARROW        |
| Go forward to the next page visited.                                                     | ALT+RIGHT ARROW       |
| Start playback of a selected audio or video recording.                                   | CTRL+ALT+P            |
| Start playback of a selected audio or video recording.                                   | CTRL+ALT+S            |
| Rewind the current audio or video recording by a few seconds.                            | CTRL+ALT+Y            |
| Fast-forward the current audio or video recording by a few seconds.                      | CTRL+ALT+U            |

## Tagging notes

| TO DO THIS                                    | PRESS  |
|-----------------------------------------------|--------|
| Apply, mark, or clear the To Do tag.          | CTRL+1 |
| Apply or clear the Important tag.             | CTRL+2 |
| Apply or clear the Question tag.              | CTRL+3 |
| Apply or clear the Remember for later tag.    | CTRL+4 |
| Apply or clear the Definition tag.            | CTRL+5 |
| Apply or clear a custom tag.                  | CTRL+6 |
| Apply or clear a custom tag.                  | CTRL+7 |
| Apply or clear a custom tag.                  | CTRL+8 |
| Apply or clear a custom tag.                  | CTRL+9 |
| Remove all note tags from the selected notes. | CTRL+0 |

## Using outlines

| TO DO THIS            | PRESS       |
|-----------------------|-------------|
| Show through Level 1. | ALT+SHIFT+1 |
| Expand to Level 2.    | ALT+SHIFT+2 |
| Expand to Level 3.    | ALT+SHIFT+3 |
| Expand to Level 4.    | ALT+SHIFT+4 |

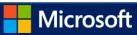

| Expand to Level 5.            | ALT+SHIFT+5          |
|-------------------------------|----------------------|
| Expand to Level 6.            | ALT+SHIFT+6          |
| Expand to Level 7.            | ALT+SHIFT+7          |
| Expand to Level 8.            | ALT+SHIFT+8          |
| Expand to Level 9.            | ALT+SHIFT+9          |
| Expand all levels.            | ALT+SHIFT+0          |
| Increase indent by one level. | ТАВ                  |
| Decrease indent by one level. | SHIFT+TAB            |
| Expand a collapsed outline.   | ALT+SHIFT+PLUS SIGN  |
| Collapse an expanded outline. | ALT+SHIFT+MINUS SIGN |

### Specifying language settings

NOTE To change the writing direction for your notes, you must first enable right-to-left languages in the **Microsoft Office Language Preferences** tool.

| TO DO THIS                                          | PRESS            |
|-----------------------------------------------------|------------------|
| Set writing direction left to right.                | CTRL+LEFT SHIFT  |
| Set writing direction right to left.                | CTRL+RIGHT SHIFT |
| Increase indent by one level in right-to-left text. | ТАВ              |
| Decrease indent by one level in right-to-left text. | SHIFT+TAB        |

#### Top of Page

## **Organizing and managing your notebook**

### Working with pages and side notes

| TO DO THIS                                         | PRESS        |
|----------------------------------------------------|--------------|
| Enable or disable full page view.                  | F11          |
| Open a new OneNote window.                         | CTRL+M       |
| Open a small OneNote window to create a side note. | CTRL+SHIFT+M |
| Expand or collapse the tabs of a page group.       | CTRL+SHIFT+* |

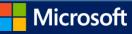

| Print the current page.                                                                      | CTRL+P                                                                                                    |
|----------------------------------------------------------------------------------------------|----------------------------------------------------------------------------------------------------|
| Add a new page at the end of the selected section.                                           | CTRL+N                                                                                                    |
| Increase the width of the page tabs bar.                                                     | CTRL+SHIFT+[                                                                                                    |
| Decrease the width of the page tabs bar.                                                     | CTRL+SHIFT+]                                                                                                    |
| Create a new page below the current page tab at the same level.                              | CTRL+ALT+N                                                                                                    |
| Decrease indent level of the current page tab label.                                         | CTRL+ALT+[                                                                                                    |
| Increase indent level of the current page tab label.                                         | CTRL+ALT+]                                                                                                    |
| Create a new subpage below the current page.                                                 | CTRL+SHIFT+ALT+N                                                                                                  |
| Select all items.<br>NOTE Press CTRL+A several times to increase the scope of the selection. | CTRL+A                                                                                                    |
| Select the current page.                                                                     | CTRL+SHIFT+A<br>If the selected page is part of a group, press CTRL+A to select all of<br>the pages in the group. |
| Move the selected page tab up.<br>Move the selected page tab down.                           | ALT+SHIFT+UP ARROW<br>ALT+SHIFT+DOWN ARROW                                                                        |
| Move the insertion point to the page title.                                                  | CTRL+SHIFT+T                                                                                                    |
| Go to the first page in the currently visible set of page tabs.                              | ALT+PAGE UP                                                                                                    |
| Go to the last page in the currently visible set of page tabs.                               | ALT+PAGE DOWN                                                                                                    |
| Scroll up in the current page.                                                               | PAGE UP                                                                                                    |
| Scroll down in the current page.                                                             | PAGE DOWN                                                                                                    |
| Scroll to the top of the current page.                                                       | CTRL+HOME                                                                                                    |
| Scroll to the bottom of the current page.                                                    | CTRL+END                                                                                                    |
| Go to the next paragraph.                                                                    | CTRL+DOWN ARROW                                                                                                   |
| Go to the previous paragraph.                                                                | CTRL+UP ARROW                                                                                                    |
| Move the insertion point up in the current page, or expand the page up.                      | CTRL+ALT+UP ARROW                                                                                                 |
| Move the insertion point down in the current page, or expand the page down.                  | CTRL+ALT+DOWN ARROW                                                                                               |
| Move the insertion point left in the current page, or expand the page to the left.           | CTRL+ALT+LEFT ARROW                                                                                               |
| Move the insertion point right in the current page, or expand the page to the right.         | CTRL+ALT+RIGHT ARROW                                                                                              |
| Go to the next note container.                                                               | ALT+DOWN ARROW                                                                                                    |
| Go to the beginning of the line.                                                             | HOME                                                                                                    |
| Go to the end of the line.                                                                   | END                                                                                                    |
| Move one character to the left.                                                              | LEFT ARROW                                                                                                    |
| Move one character to the right.                                                             | RIGHT ARROW                                                                                                    |
| Go back to the last page visited.                                                            | ALT+LEFT ARROW                                                                                                    |
| Go forward to the next page visited.                                                         | ALT+RIGHT ARROW                                                                                                   |
| Zoom in.                                                                                     | ALT+CTRL+PLUS SIGN (on the numeric keypad)<br>–OR–<br>ALT+CTRL+SHIFT+PLUS SIGN                                    |
| Zoom out.                                                                                    | ALT+CTRL+SHIFT+PLOS SIGN<br>ALT+CTRL+MINUS SIGN (on the numeric keypad)<br>-OR-<br>ALT+CTRL+SHIFT+HYPHEN          |
| Save changes.                                                                                | CTRL+S                                                                                                    |
| NOTE While OneNote is running, your notes are automatically saved whenever you change        |                                                                                                    |

NOTE While OneNote is running, your notes are automatically saved whenever you change them. Manually saving notes is not necessary.

## Working with notebooks and sections

| TO DO THIS       | PRESS           |
|------------------|-----------------|
| Open OneNote.    | Windows+SHIFT+N |
| Open a notebook. | CTRL+O          |

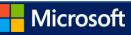

| Send to OneNote Tool                                            | Windows+N                                                                                           |
|-----------------------------------------------------------------|----------------------------------------------------------------------------------------------------|
| Create a new section.                                           | CTRL+T                                                                                              |
| Open a section.                                                 | CTRL+ALT+SHIFT+O                                                                                    |
| Go to the next section.                                         | CTRL+TAB                                                                                            |
| Go to the previous section.                                     | CTRL+SHIFT+TAB                                                                                      |
| Go to the next page in the section.                             | CTRL+PAGE DOWN                                                                                      |
| Go to the previous page in the section.                         | CTRL+PAGE UP                                                                                        |
| Go to the first page in the section.                            | ALT+HOME                                                                                            |
| Go to the last page in the section.                             | ALT+END                                                                                             |
| Go to the first page in the currently visible set of page tabs. | ALT+PAGE UP                                                                                         |
| Go to the last page of the currently visible set of page tabs.  | ALT+PAGE DOWN                                                                                       |
| Move or copy the current page.                                  | CTRL+ALT+M                                                                                          |
| Put focus on the current page tab.                              | CTRL+ALT+G                                                                                          |
| Select the current page tab.                                    | CTRL+SHFT+A                                                                                         |
| Put focus on the current section tab.                           | CTRL+SHIFT+G                                                                                        |
| Move the current section.                                       | CTRL+SHIFT+G, SHIFT+F10, M                                                                          |
| Switch to a different notebook on the Navigation bar.           | CTRL+G, then press DOWN ARROW or UP ARROW keys to select a different notebook, and then press ENTER |

## Searching notes

| TO DO THIS                                                                                                    | PRESS                 |
|----------------------------------------------------------------------------------------------------|-----------------------|
| Move the insertion point to the <b>Search</b> box to search all notebooks.                                                                                       | CTRL+E                |
| While searching all notebooks, preview the next result.                                                                                                    | DOWN ARROW            |
| While searching all notebooks, go to the selected result and dismiss Search.                                                                                     | ENTER                 |
| Change the search scope.                                                                                                    | CTRL+E, TAB, SPACE    |
| Open the Search Results pane.                                                                                                    | ALT+O after searching |
| Search only the current page.<br>NOTE You can switch between searching everywhere and searching only the current page at any point by pressing CRTL+E or CTRL+F. | CTRL+F                |
| While searching the current page, move to the next result.                                                                                                    | ENTER or F3           |
| While searching the current page, move to the previous result.                                                                                                   | SHFT+F3               |
| Dismiss Search and return to the page.                                                                                                    | ESC                   |
|                                                                                                    | Microsoft             |

# **Sharing notes**

### Sharing notes with other people

| TO DO THIS                                    | PRESS        |
|-----------------------------------------------|--------------|
| Send the selected pages in an e-mail message. | CTRL+SHIFT+E |

### Sharing notes with other programs

| TO DO THIS                                                               | PRESS        |
|--------------------------------------------------------------------------|--------------|
| Send the selected pages in an e-mail message.                            | CTRL+SHIFT+E |
| Create a <b>Today</b> Outlook task from the currently selected note.     | CTRL+SHIFT+1 |
| Create a <b>Tomorrow</b> Outlook task from the currently selected note.  | CTRL+SHIFT+2 |
| Create a <b>This Week</b> Outlook task from the currently selected note. | CTRL+SHIFT+3 |
| Create a <b>Next Week</b> Outlook task from the currently selected note. | CTRL+SHIFT+4 |
| Create a <b>No Date</b> Outlook task from the currently selected note.   | CTRL+SHIFT+5 |
| Open the selected Outlook task.                                          | CTRL+SHIFT+K |
| Mark the selected Outlook task as complete.                              | CTRL+SHIFT+9 |
| Delete the selected Outlook task.                                        | CTRL+SHIFT+0 |
| Sync changes in the current shared notebook.                             | SHIFT+F9     |
| Sync changes in all shared notebooks.                                    | F9           |
| Mark the current page as Unread.                                         | CTRL+Q       |

#### Top of Page

## **Protecting notes**

### **Password-protecting sections**

#### TO DO THIS

Lock all password-protected sections.

PRESS

CTRL+ALT+L

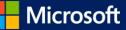

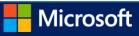